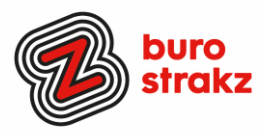

# **Oh kan dat ook zo!?- Nr. 34 (juni 2024)**

# **Digitale tips die je leven makkelijker maken!**

Alweer de 34e voorraad met digitale tips om de lente fris te beginnen en keihard aan de bak te gaan met slimmer en leuker werken. De eerste 33 gemist? Scroll even o[p www.burostrakz.nl/kennissnackz](http://www.burostrakz.nl/blogs) en zoek op **digitips** of meld je aan voor de nieuwsbrief om er vanaf nu nooit meer 1 te missen. Kijk ook eens naar de andere gratis kennis die we daar delen zoals quizzen, blogs, tools, polls, filmpjes en meer.

# **Wat voor tips kun je verwachten?**

We verzamelen en delen eens in de twee maanden digitale tips die het leven makkelijker en leuker maken. Werk en privé. Ze zijn random en voor de een meer bruikbaar dan voor de ander. Daag jezelf uit en probeer tenminste 3 nieuwe dingen uit! Doen helpt je om beter te onthouden. Alleen, of met je team. #levenlangleren. Deel de tips gerust met je collega's of familieleden. Samen worden we steeds digislimmer.

Liever **live** tips met elkaar uitwisselen? **Meld je dan aan voor de gratis online sessie op 17 september 2024 om 16.00 uur.**  Via deze link of QR is het zo gepiept: [Gratis online digitale slimmigheden uitwisselen -](https://www.burostrakz.nl/agenda/gratis-online-digitale-slimmigheden-uitwisselen/) Buro Strakz

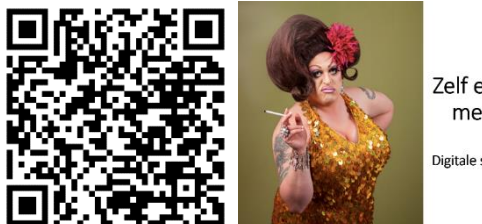

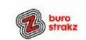

Zelf een diva worden met Buro StrakZ!

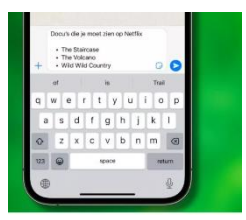

# **Opsommingen in WhatsApp maken**

# • **Opsomming met bullets**

Om een lijst met bullets te starten, typ je een – (streepje) of \* (asterisk) vooraan je tekst, gevolgd door een spatie. Voeg tekst toe en het streepje of sterretje verandert in een bolletje. Tik op return voor een volgend bolletje.

# • **Genummerde opsomming**

Een genummerde opsomming maken doe je als volgt: typ een 1, gevolgd door een . (punt) en een spatie. Typ je tekst, en tik op return v oor het volgende deel van de opsomming.

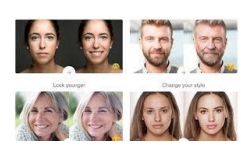

# **Foto's verjongen of ouder maken**

Met 'gezichtseditor' app FaceApp kun je specifiek de gezichten van de persoon of personen in een foto aanpassen met filters en effecten. Maak iemand ouder, teken een lach op iemands gezicht, of laat iemand in minder dan een seconde een baard groeien. Hoezo FaceApp een AI app is? De filters, achtergronden en effecten gebruiken allemaal AI, zodat effecten naadloos op jouw foto's worden toegepast. Te vinden op [Android](https://play.google.com/store/apps/details?id=io.faceapp&hl=nl&gl=US) en [iOS.](https://apps.apple.com/us/app/faceapp-perfect-face-editor/id1180884341)

Digitale slimmigheden uitwisselen<br>tijdens de borrel

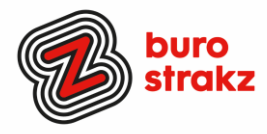

# **Gratis tips en elearnings om digivaardig te worden**

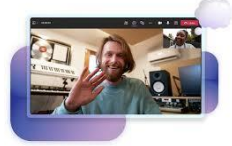

Op<https://digitaletips.nl/> vind je gratis digitips en elearnings op een aantal thema's (m.n. Office) waarmee je kunt werken aan je digitale vaardigheden op een tijdstip dat jou past.

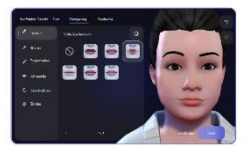

### **Avatar van jezelf maken en aankleden in Teams**

Kies hoe je wordt vertegenwoordigd in Teams-vergaderingen met een breed scala aan lichaamsvormen, gezichtskenmerken en opties voor verfijning. Selecteer vervolgens je favoriete haarstijlen, garderobe, make-upopties en meer. Sla maximaal drie avatars op voor verschillende soorten vergaderingen, zoals informeel, professioneel of dagelijks. Sterkte

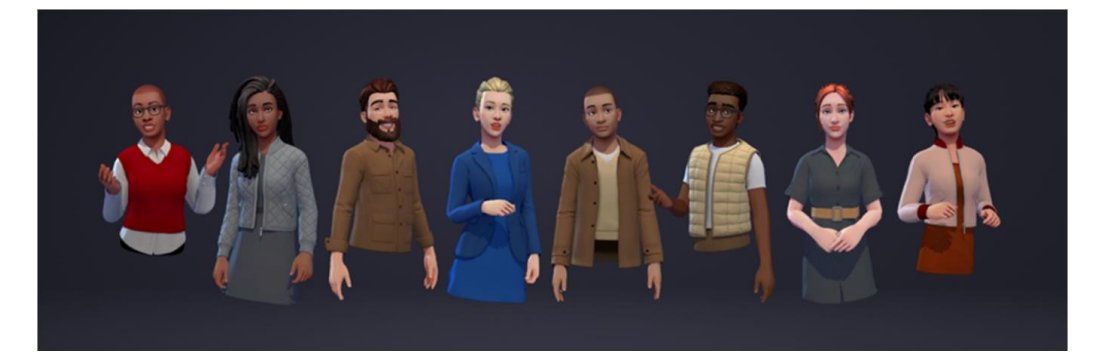

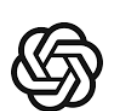

# **Leuke suggesties in de app ChatGPT voor starters**

- 1. Geef me suggesties voor een spannende, hooggewaardeerde serie op Netflix. Ik vind seriemoordenaars en psychologie interessant.
- 2. Ik ga een dag naar Rotterdam. Wat moet ik zien als toerist in Nederland? Geef me een top 10 aan tips die ook geschikt zijn voor kinderen van 12 jaar oud.
- 3. Geef me een tip voor een veelgelezen thriller schrijver.
- 4. Ik heb courgette en champignons en geraspte kaas in huis. Geef me een makkelijk recept dat ik kan maken waar ik deze ingrediënten in kan gebruiken. Mijn man lust geen vis.
- 5. Noem 10 innovatieve technologische producten die de huisartsenzorg kunnen verbeteren.
- 6. Jij bent leefstijlcoach. Geef me 5 gevorderde tips die ik kan geven aan een man van 52 jaar met overgewicht voor een gezondere leefstijl.

# **Videokaart sturen via de Post NL app?**

Dat kan! Hoe?

### **1 Maak een video**

Neem een persoonlijke boodschap op, of kies een eerder opgenomen video uit je fotoalbum.

### **2 Kies de voorkant**

Personaliseer de voorkant van de kaart met jouw eigen foto, of kies een afbeelding uit de video.

### **3 Kies de ontvanger**

Vertel aan wie je de kaart wil versturen, en wanneer die bezorgd moet worden. **4 Betaal**

Reken je Videokaart af met iDEAL (de postzegel is bij de prijs inbegrepen), en PostNL verstuurt de kaart voor je.

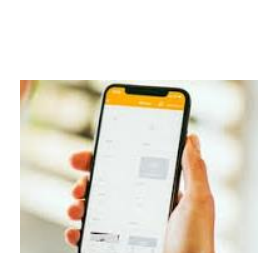

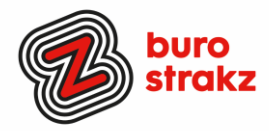

# **Zoekgeschiedenis smartphone verwijderen**

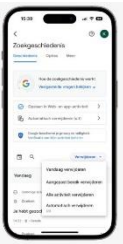

# **Android**

- 1. Open de **Google**-app op je **Android**telefoon of -tablet.
- 2. Tik rechtsboven op je profielfoto of initiaal Zoekactiviteit.
- 3. Kies de **zoekgeschiedenis** die je wilt **verwijderen**. Je kunt kiezen uit: De hele **zoekgeschiedenis**: Tik boven

de **geschiedenis** op **Verwijderen**. Alle activiteit **verwijderen**.

**iOS**

Open de Google-app op je iPhone.

- 1. Tik rechtsboven op je profielfoto of initiaal.
- 2. Selecteer 'Zoekgeschiedenis'. Kies de geschiedenis die je wilt verwijderen. Je kunt kiezen uit:
	- **1. Vandaag verwijderen**: selecteer 'Vandaag verwijderen'.
	- **2. De volledige Google zoekgeschiedenis wissen**: selecteer 'Alle activiteit verwijderen'.
	- **3. Een specifieke periode**: tik op 'Aangepast bereik verwijderen' en selecteer een periode.

Je kunt er bij stap 4 ook voor kiezen om je Google geschiedenis automatisch te wissen. Druk in dat geval op 'Automatisch verwijderen', selecteer de bovenste optie en geef aan of je de activiteit na 3 maanden, 18 maanden of 36 automatisch wilt wissen. Korter is niet mogelijk: dit zul je dan handmatig moeten doen.

# **Zelf foto's genereren met Bing van Microsoft**

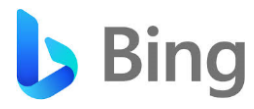

Vraag AI om een willekeurige foto te creëren! Mijn opdracht: een man in een supermanpak in een kantoorruimte. Ik kreeg 4 opties. <https://www.bing.com/images/create>

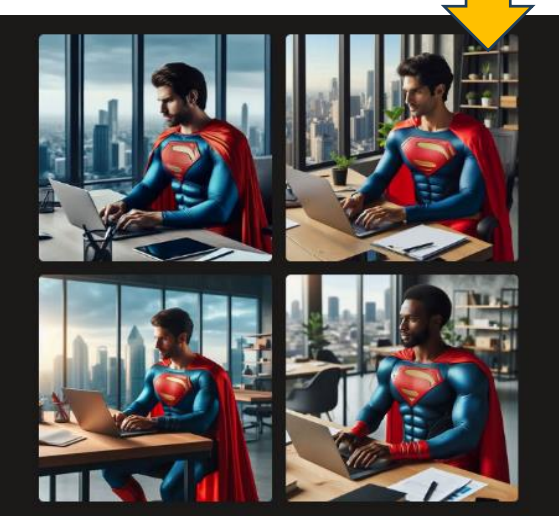

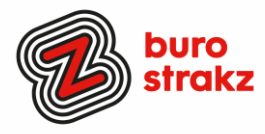

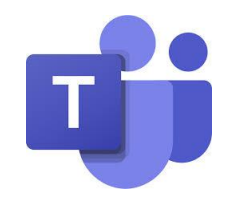

**Vergadering in Teams samenvatten van vergadering**

Samenvattingen van vergaderingen zijn beschikbaar na geplande vergaderingen die zijn opgenomen en getranscribeerd. In een samenvatting van een vergadering kun je de opname van de vergadering, de transcriptie van de vergadering, de gedeelde inhoud, de vergaderingsnotities, de agenda van de vergadering en vervolgtaken bekijken. [Samenvatting van vergadering in Microsoft Teams -](https://support.microsoft.com/nl-nl/office/samenvatting-van-vergadering-in-microsoft-teams-c2e3a0fe-504f-4b2c-bf85-504938f110ef) Microsoft Ondersteuning

# **Achtergrond in Teams van matglas**

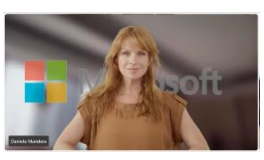

Probeer het nieuwe matglazen achtergrondeffect in Teams. Maak je vergaderachtergrond privé en professioneel met het nieuwe matglaseffect. Als je dit effect wilt gebruiken, gebruik je een transparante PNG-afbeelding die is geüpload door je ITbeheerder of upload je je eigen afbeelding door naar Video-effecten te gaan> Nieuwe toevoegen. Selecteer vervolgens de afbeelding met je camera ingeschakeld. Het transparante gebied van de afbeelding verandert in een vervagende achtergrond, terwijl de afbeelding van de afbeelding op de achtergrond blijft. Zie [Video gebruiken in Microsoft Teams voor](https://support.microsoft.com/nl-nl/office/video-gebruiken-in-microsoft-teams-3647fc29-7b92-4c26-8c2d-8a596904cdae) meer informatie.

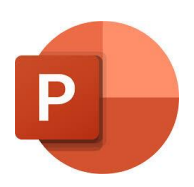

# **Word een profi presentator in PowerPoint Office 365**

Oefen je presentatie met een gratis ingebouwde presentatiecoach. Die let op tempo, toonhoogte, stopwoorden, zinsgevoeligheid enz.

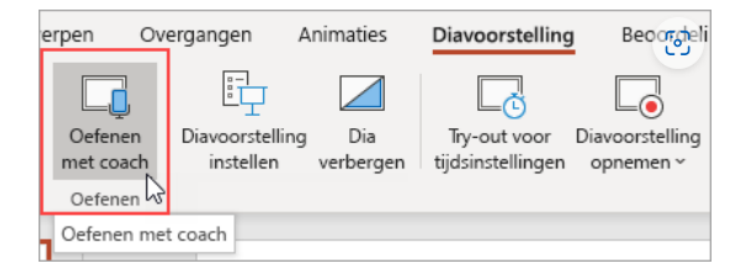

# **Wandelen door New York met Walking planet**

Met de app [Walking](https://www.droidapp.nl/apps/walking-planet-fitness-game/) [Planet](https://www.droidapp.nl/apps/walking-planet-fitness-game/) kun je de stappen die je in het echte leven zet, in de virtuele wereld bekijken. Met je dagelijkse beweging kun je hetzelfde aantal stappen afleggen op virtuele paden. Wandel bijvoorbeeld door het Central Park in New York of in verschillende andere gebieden. Met de munten die je met je wandelingen verdient, kun je nieuwe gebieden ontgrendelen.

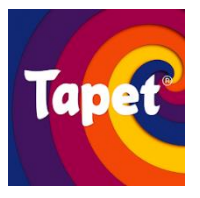

# **Tapet, voor een originele telefoonachtergrond**

Wanneer je wel een beetje bent uitgekeken op de ingestelde achtergrond van je telefoon, kun je natuurlijk kijken naar een ander plaatje. Je kunt ook de app [Tapet](https://www.droidapp.nl/apps/tapet-wallpaper-app/) gebruiken. Deze toepassing maakt zelf achtergronden voor je, met gekozen thema's, patronen en kleuren. Je kunt er zelfs voor kiezen dat Tapet ieder uur of iedere dag voor je aan de slag gaat met het maken van een nieuwe wallpaper. iOs en Android

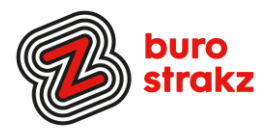

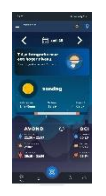

# **Hét tijdstip voor de beste foto! Met een app**

PhotoTime. De liefhebbers van fotografie die graag op het beste moment van de dag een mooie foto willen maken, kunnen aan de slag met de [PhotoTime](https://www.droidapp.nl/apps/phototime-app/) [app.](https://www.droidapp.nl/apps/phototime-app/) Deze applicatie laat je precies de stand van de zon zien, zodat je tijdens het bekende gouden uur op tijd met je camera klaarstaat. Ook vind je er informatie over het blauwe uur. Op de kaart zie je vervolgens waar en hoe laat het moment plaatsvindt.

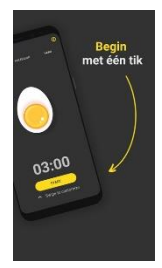

# **Het perfecte eitje**

De meest zinnige tip all time dan voor alle smartphonegebruikers  $\odot$ . De Egg Timer – eierwekker. Wil je een lekker ontbijt op tafel zetten, dan hoort daar natuurlijk een gekookt eitje bij. Met de 'Eierwekker app' hoef je niet bij te houden wanneer een ei hard, of juist zachtgekookt is. Je zet gewoon een timer met deze app. Egg Timer Free is een gratis app en geeft je verschillende mogelijkheden. Je kunt hem vanaf koud water laten rekenen, of juist wanneer het water al kookt. Handig is dat je ook meerdere eieren tegelijkertijd kunt toevoegen. Met de fantastische instructie: begin met één tik haha.

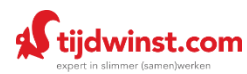

# **Leuke website! Tips voor tijdwinst**

Een website vol (betaalde) knoppentrainingen maar met ook gratis tips om tijd te besparen! <https://tijdwinst.com/tips/> Een tip van Henny, dankjewel!

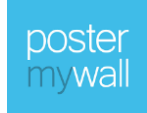

# **Een ontwerpsite zoals Canva** Maak mooie posters/kaarten/social berichten enz. [https://nl.postermywall.com,](https://nl.postermywall.com/) een tip van Anton, thanks!

# **Op de volgende bladzijdes tips exclusief voor Apple-gebruikers!**

# **Heb jij ook handige digitale tips?**

Nee, formuleer het niet alleen als goed voornemen voor de toekomst als je een keer tijd hebt... doe het nu echt!  $\odot$  Mail ze naar [info@burostrakz.nl](mailto:info@burostrakz.nl) en misschien zitten ze in de volgende 'Oh kan dat ook zo?!'

**TIP**: Heb je ons boekje met 135 pagina's met digitips al gedownload? [Feestelijke download: een gratis boekje met honderden digitips! -](https://www.burostrakz.nl/feestelijke-download-een-gratis-boekje-met-honderden-digitips/) Buro Strakz

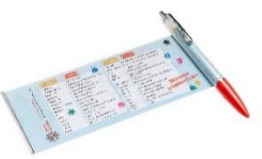

# **Te koop (vernieuwde) spiekpen met digitips!**

Een pen met een spiekbrief met sneltoetsen en algemene digitips. Nu verkrijgbaar bij Buro StrakZ via de shop.

*Suzanne Verheijden, Buro StrakZ.*  Juni 2024

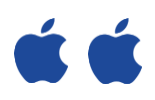

# **DE REST IS ALLEEN VOOR DE APPLE-GEKKIES (SORRY)**

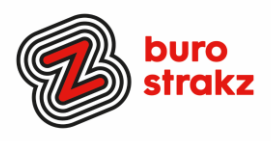

(Raak je geïrriteerd? Stuur dan je Androidtips naar [info@burostrakz.nl](mailto:info@burostrakz.nl)  $\circled{c}$ )

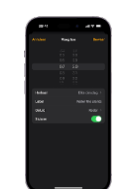

# **Wekker iPhone, zelf tijd intypen ipv scrollen**

Wist je dat je op je iPhone bij de tijden van de wekkerfunctie niet alleen kunt scrollen naar de juiste tijd? Maar dat je de tijd ook gewoon in kunt typen door er op te staan! Dus je kunt ook 07.06 uur opstaan  $\odot$  Kan dat bij Android ook?

### **Foto's of video's downloaden Instagram(iOS)**

Soms kom je een *[creatieve foto](https://www.icreatemagazine.nl/academy/camera-app-iphone-gids/)* of video tegen op Instagram. Die wil je dan opslaan, maar dit staat de app niet toe. Via een omweg krijg je het dan alsnog voor elkaar, maar dat was een heel gedoe. Nu niet meer.

Eerst is het nodig om de snelkoppeling Grabstagram in de Opdrachten-app te zetten. Dat doe je als volgt:

- Zorg dat de gratis Opdrachten-app op je iPhone of iPad staat. Die kun je downloaden in [de App Store.](https://itunes.apple.com/nl/app/shortcuts/id915249334?mt=8//)
- Ga op je [iPhone](https://www.icreatemagazine.nl/producten/iphone/) of iPad [via deze link](https://www.icloud.com/shortcuts/65c6557dfc1e433496e5d743f7e2f06c/) naar de snelkoppeling Grabstagram.
- Klik op de knop 'Haal opdracht op'. Vanaf nu kun je snel een Instagram-foto downloaden:
- Ga naar Instagram en tik op de drie stippen, rechtsboven een foto.
- Kies voor 'Link kopiëren'.
- Open de Opdrachten-app en tik in de bibliotheek op de snelkoppeling 'Grabstagram'. De Instagram-foto staat nu in de Foto's-app.

Wil je liever Instagram-video downloaden? Dan is SMD 3.5.8 een handige snelkoppeling voor de Opdrachten-app

# **Met één druk op de knop naar ChatGPT**

Heb je een iPhone? Dan kun je een snelkoppeling naar ChatGPT op je vergrendelscherm zetten. Met 1 druk op de knop open de app zich en kun je een spraakgestuurd gesprek starten. Dit is wat je doet:

- 1. Zorg ervoor dat je de nieuwste ver sie van de ChatGPT-app hebt geïnstalleerd.
- 2. Ga naar de instellingen van je iPhone.
- 3. Selecteer 'Focus' en kies de focusmodus die je wilt bewerken (bijv. 'Niet storen').
- 4. Tik op 'Vergrendelscherm aanpassen' en voeg een nieuwe widget toe.
- 5. Zoek naar de ChatGPT-widget in de lijst en voeg deze toe.
- 6. Sleep de widget naar de gewenste plek op je vergrendelscherm.

Weet jij hoe dat in Android moet? (Bron: Jet Zantvoord)

# **Even in de toekomst kijken Genmoji (Apple)**

Genmoji: maak je eigen emoji's op basis van een simpele prompt of foto.

Binnenkort zal je met de nieuwe functie 'Genmoji' je eigen emoji kunnen maken. Je geeft een beschrijving van de emoji die je wil, en je krijgt er meteen een aantal waaruit je kan kiezen. Een T.rex met een tutu op een surfplank of een lachend gezicht met komkommerschijfjes op de ogen? Kan allemaal! Genmoji werd gisteren aangekondigd door Apple en maakt deel uit van Apple Intelligence. Dat zijn een aantal nieuwe functies voor je iPhone, iPad of Mac die volledig werken op artificiële intelligentie. Apple Intelligence zal vanaf de herfst beschikbaar zijn in het Engels. Het werkt wel alleen maar op de allernieuwste modellen, de iPhone 15 Pro en iPhone15 Pro Max.

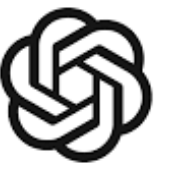

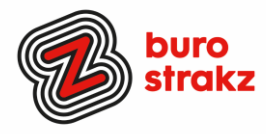

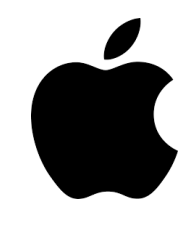

# **Apple en AI, nog meer aangekondigde features**

Nee ik heb geen aandelen in Apple  $\odot$  en sorry voor de Android mensen, maar volgens Jarno Duursma komt dit er binnenkort aan:

- *Apple introduceert "Apple Intelligence", een AI-laag op iPhone, MacBook en andere apparaten.*
- *- Siri krijgt een update, waardoor het systeem sterk verbetert en complexere opdrachten kan uitvoeren.*
- *- Siri kan handelingen uitvoeren tussen verschillende apps, bijvoorbeeld notities samenvatten en in e-mail plakken.*
- *- ChatGPT van OpenAI wordt geïntegreerd in iPhone en MacBook, naast Siri.*
- *- Een schrijf-assistent in Apple Intelligence helpt bij het schrijven, herschrijven, proofreaden en samenvatten van teksten in e-mail, notities en Pages.*
- *- Afbeeldingen kunnen op het apparaat zelf worden gecreëerd, voornamelijk in een cartooneske stijl.*
- *- Apple legt veel nadruk op privacy; veel AI-handelingen vinden on-device plaats, zonder dat Apple toegang heeft tot de data.*